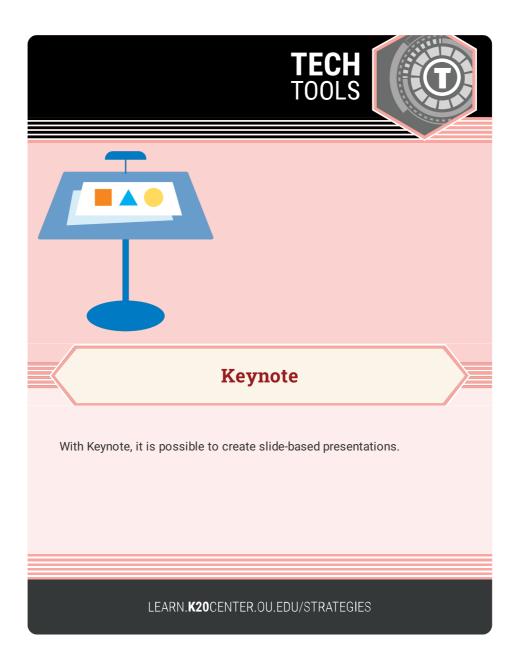

## **KEYNOTE**

## Summary

Keynote makes it easy to create and share presentations on an iPad or iPhone.

## Procedure

- 1. Open Keynote, select a theme, and start creating!
- 2. Collaborate with others on your presentation by selecting the "Add People" icon (silhouette with a "+" sign).
- Select the "more" menu by clicking the three dots inside the circle for a list of other options available, including options to share, export, print, and many more.

N.a. (n.d.). Keynote. Apple. https://www.apple.com/keynote/